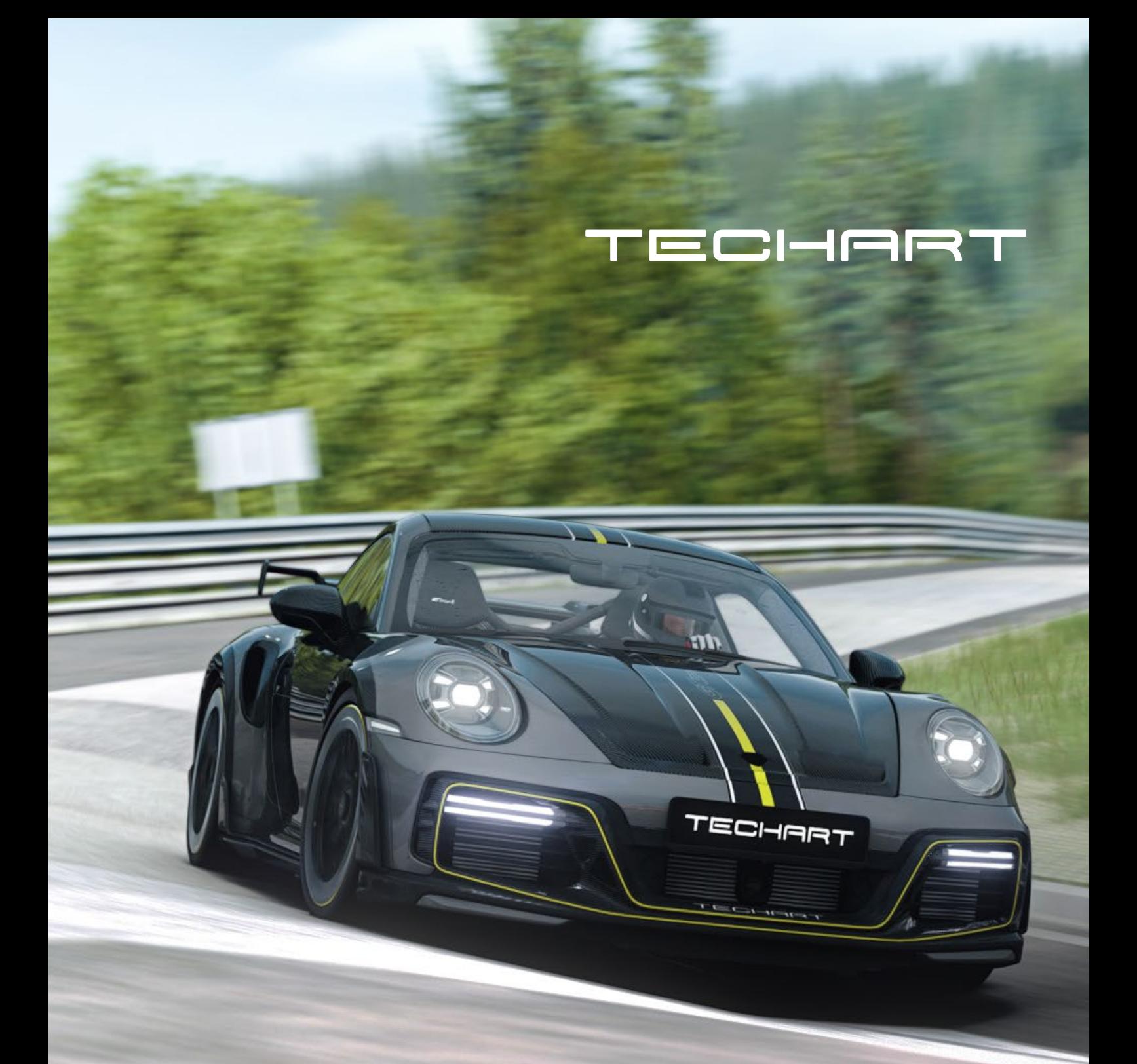

# **Car Mod<br>Installation Guide TECHART GTstreet R for Assetto Corsa**

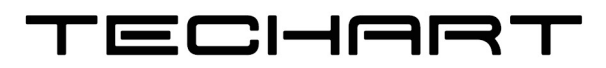

# **TECHART GTstreet R. Extremes, unified.**

20 years an icon. Since the first presentation in 2001, the concept TECHART GTstreet stands for the unrivaled symbiosis of two worlds: true everyday use suitability and uncompromised track performance.

The TECHART GTstreet R program includes the TECHART GTstreet R aerokit with carbon fiber components, the TECHART sports exhaust system, TECHART Formula VI Race forged wheels, suspension upgrades and handcrafted interior refinements. With spectacular 588 kW (800 hp) and 950 Nm total power output, the TECHART GTstreet R accelerates in just 2.5 seconds to 100 km/h. It achieves an impressive top speed of over 350 km/h.

## **Installation Guide: Installing the TECHART GTstreet R Car Mod for Assetto Corsa.**

Before you begin, please ensure that you have "Assetto Corsa" installed on your computer as well as the third-party user interface "Content Manager" and the "Custom Shaders Patch" (Version 1.76 or newer) within the "Content Manager".

#### **Step 1: Locate the Assetto Corsa Directory**

- 1. Open your File Explorer (Windows).
- 2. Navigate to the directory where Assetto Corsa is installed. The default location for a Steam installation is usually "C:\Program Files (x86)\Steam\steamapps\common\assettocorsa".

#### **Step 2: Download and Install the TECHART GTstreet R Car Mod**

- 1. Download the TECHART GTstreet R car mod on www.techart.com/gtstreetr and open the downloaded file. It comes in the compressed format RAR.
- 2. Extract the contents of the compressed file to a temporary location on your computer, such as your desktop.
- 3. Copy the entire folder representing the car mod "gue techart gt street r" from the temporary location and paste the copied car mod folder into the "cars" folder.

#### **Step 3: Launch Assetto Corsa and Verify Installation**

- 1. Launch Assetto Corsa on your computer and select "Free Practice" or any other game mode.
- 2. Navigate through the available cars until you find the newly installed TECHART GTstreet R car mod. Select it and proceed to load it. If the TECHART GTstreet R car mod loads without any issues, then the installation was successful.

Congratulations! You have successfully installed the TECHART GTstreet R car mod for Assetto Corsa. Enjoy exploring and driving!

### **For more information and to build your own in 3D,**

**don't miss the microsite at www.techart.com/gtstreetr.**